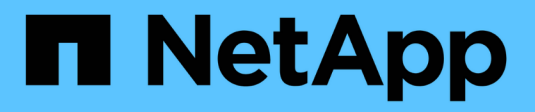

## **Configurare NDMP con ambito SVM** ONTAP 9

NetApp April 24, 2024

This PDF was generated from https://docs.netapp.com/it-it/ontap/ndmp/enable-svm-scoped-ndmpcluster-task.html on April 24, 2024. Always check docs.netapp.com for the latest.

# **Sommario**

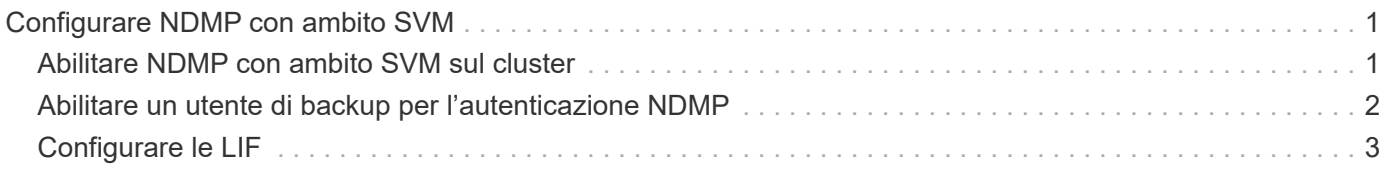

# <span id="page-2-0"></span>**Configurare NDMP con ambito SVM**

## <span id="page-2-1"></span>**Abilitare NDMP con ambito SVM sul cluster**

Se il DMA supporta l'estensione CAB (Cluster Aware Backup), è possibile eseguire il backup di tutti i volumi ospitati su diversi nodi di un cluster attivando NDMP con ambito SVM, attivando il servizio NDMP sul cluster (SVM amministrativa) e configurando i LIF per la connessione dati e di controllo.

### **Di cosa hai bisogno**

L'estensione DELLA CABINA deve essere supportata dal DMA.

### **A proposito di questa attività**

La disattivazione della modalità NDMP con ambito nodo attiva la modalità NDMP con ambito SVM sul cluster.

#### **Fasi**

1. Abilita la modalità NDMP SVM-scoped:

cluster1::> system services ndmp node-scope-mode off

La modalità NDMP SVM-scoped è abilitata.

2. Attivare il servizio NDMP sulla SVM di amministrazione:

cluster1::> vserver services ndmp on -vserver cluster1

Il tipo di autenticazione è impostato su challenge per impostazione predefinita, l'autenticazione in chiaro è disattivata.

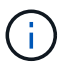

Per una comunicazione sicura, è necessario disattivare l'autenticazione in chiaro.

3. Verificare che il servizio NDMP sia abilitato:

cluster1::> vserver services ndmp show

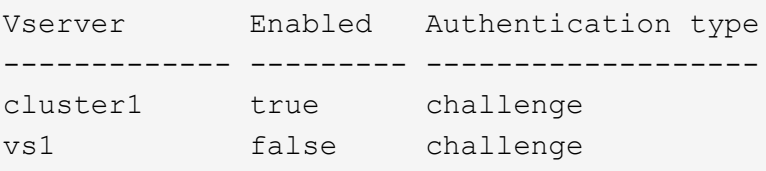

# <span id="page-3-0"></span>**Abilitare un utente di backup per l'autenticazione NDMP**

Per autenticare NDMP con ambito SVM dall'applicazione di backup, è necessario disporre di un utente amministrativo con privilegi sufficienti e di una password NDMP.

#### **A proposito di questa attività**

È necessario generare una password NDMP per gli utenti amministratori del backup. È possibile abilitare gli utenti amministratori di backup a livello di cluster o SVM e, se necessario, creare un nuovo utente. Per impostazione predefinita, gli utenti con i seguenti ruoli possono eseguire l'autenticazione per il backup NDMP:

- A livello di cluster: admin oppure backup
- SVM individuali: vsadmin oppure vsadmin-backup

Se si utilizza un utente NIS o LDAP, l'utente deve esistere sul rispettivo server. Non è possibile utilizzare un utente Active Directory.

#### **Fasi**

1. Visualizza gli utenti e i permessi di amministrazione correnti:

security login show

2. Se necessario, creare un nuovo utente di backup NDMP con security login create E il ruolo appropriato per i privilegi SVM a livello di cluster o singoli.

È possibile specificare un nome utente per il backup locale o un nome utente NIS o LDAP per -user-or -group-name parametro.

Il seguente comando crea l'utente di backup backup admin1 con backup ruolo per l'intero cluster:

```
cluster1::> security login create -user-or-group-name backup admin1
-application ssh -authmethod password -role backup
```
Il seguente comando crea l'utente di backup vsbackup admin1 con vsadmin-backup Ruolo di una singola SVM:

```
cluster1:: > security login create -user-or-group-name vsbackup admin1
-application ssh -authmethod password -role vsadmin-backup
```
Inserire una password per il nuovo utente e confermare.

3. Generare una password per la SVM amministrativa utilizzando vserver services ndmp generate password comando.

La password generata deve essere utilizzata per autenticare la connessione NDMP dall'applicazione di backup.

```
cluster1::> vserver services ndmp generate-password -vserver cluster1
-user backup admin1
 Vserver: cluster1
     User: backup_admin1
Password: qG5CqQHYxw7tE57g
```
# <span id="page-4-0"></span>**Configurare le LIF**

È necessario identificare le LIF che verranno utilizzate per stabilire una connessione dati tra le risorse di dati e nastro e per controllare la connessione tra la SVM amministrativa e l'applicazione di backup. Dopo aver identificato i LIF, è necessario verificare che i criteri di firewall e failover siano impostati per i LIF e specificare il ruolo di interfaccia preferito.

A partire da ONTAP 9.10.1, le policy firewall sono obsolete e completamente sostituite con le policy di servizio LIF. Per ulteriori informazioni, vedere ["LIF e policy di servizio in ONTAP 9.6 e versioni successive"](https://docs.netapp.com/it-it/ontap/networking/lifs_and_service_policies96.html).

### **Fasi**

1. Identificare le LIF di gestione di intercluster, cluster e nodi utilizzando network interface show con il -role parametro.

Il seguente comando visualizza le LIF dell'intercluster:

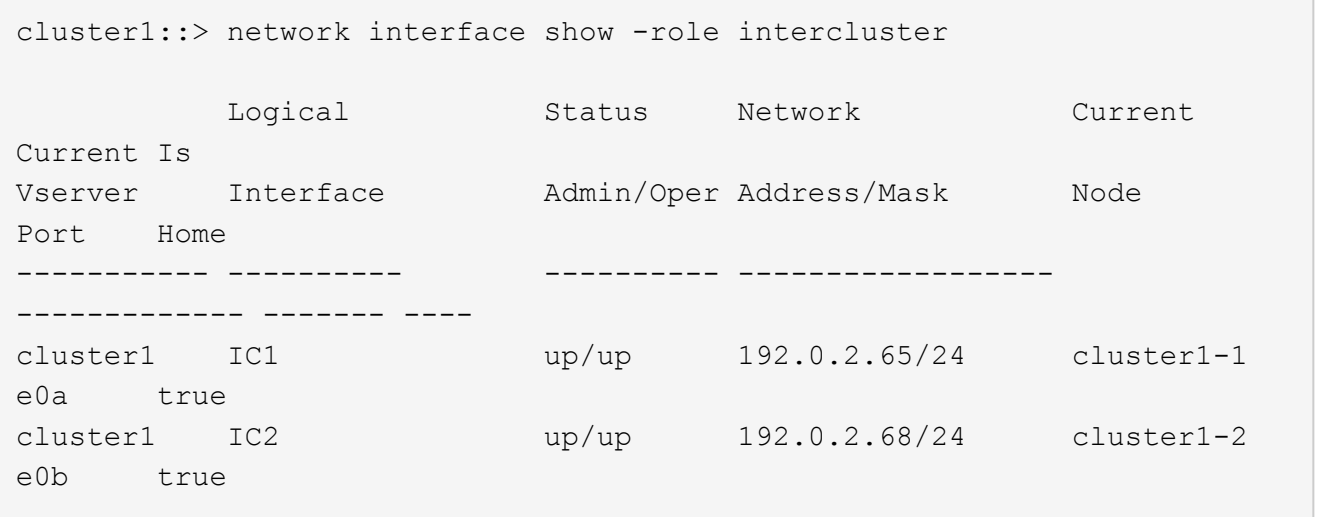

Il seguente comando visualizza la LIF di gestione del cluster:

```
cluster1::> network interface show -role cluster-mgmt
           Logical Status Network Current
Current Is
Vserver Interface Admin/Oper Address/Mask Node
Port Home
----------- ---------- ---------- ------------------
------------- ------- ----
cluster1 cluster mgmt up/up 192.0.2.60/24 cluster1-2
e0M true
```
Il seguente comando visualizza le LIF di gestione dei nodi:

cluster1::> network interface show -role node-mgmt Logical Status Network Current Current Is Vserver Interface Admin/Oper Address/Mask Node Port Home ----------- ---------- ---------- ------------------ ------------ ------ ----- cluster1 cluster1-1\_mgmt1 up/up 192.0.2.69/24 cluster1-1 e0M true cluster1-2\_mgmt1 up/up 192.0.2.70/24 cluster1-2 e0M true

- 2. Assicurarsi che il criterio firewall sia abilitato per NDMP sulle LIF di intercluster, gestione cluster (gestione cluster) e gestione nodi (gestione nodi):
	- a. Verificare che il criterio firewall sia abilitato per NDMP utilizzando system services firewall policy show comando.

Il seguente comando visualizza il criterio del firewall per la LIF di gestione del cluster:

cluster1::> system services firewall policy show -policy cluster Vserver Policy Service Allowed ------- ------------ ---------- ---------------- cluster cluster dns 0.0.0.0/0 http 0.0.0.0/0 https 0.0.0.0/0 \*\* ndmp  $0.0.0.0^{+*}$  ndmps 0.0.0.0/0 ntp 0.0.0.0/0 rsh 0.0.0.0/0 snmp 0.0.0.0/0 ssh 0.0.0.0/0 telnet 0.0.0.0/0 10 entries were displayed.

Il seguente comando visualizza il criterio firewall per la LIF dell'intercluster:

```
cluster1::> system services firewall policy show -policy intercluster
Vserver Policy Service Allowed
------- ------------ ---------- -------------------
cluster1 intercluster dns
                      http -
                    https
                    **ndmp 0.0.0.0/0, ::/0**
                    ndmps -
                    ntp –
                      rsh -
                      ssh -
                    telnet -
9 entries were displayed.
```
Il seguente comando visualizza il criterio firewall per la LIF di gestione dei nodi:

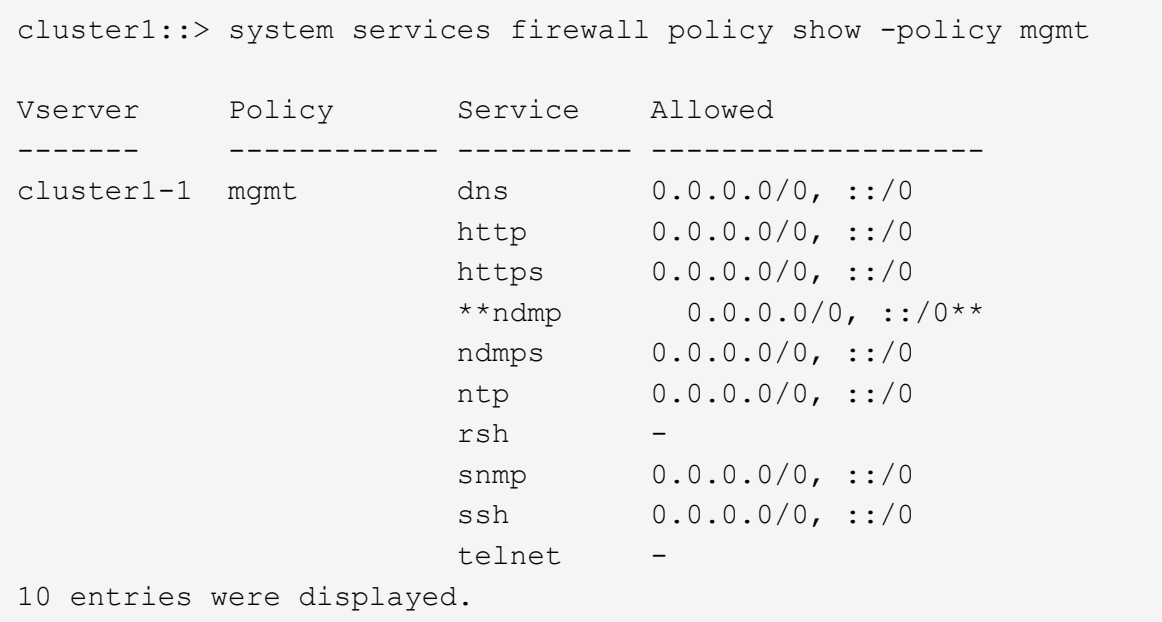

b. Se il criterio del firewall non è attivato, attivare il criterio del firewall utilizzando system services firewall policy modify con il -service parametro.

Il seguente comando abilita il criterio firewall per la LIF dell'intercluster:

cluster1::> system services firewall policy modify -vserver cluster1 -policy intercluster -service ndmp 0.0.0.0/0

- 3. Assicurarsi che la policy di failover sia impostata correttamente per tutte le LIF:
	- a. Verificare che il criterio di failover per la LIF di gestione del cluster sia impostato su broadcastdomain-wide`E il criterio per le LIF di gestione di intercluster e nodi è impostato su `local-only utilizzando network interface show -failover comando.

Il seguente comando visualizza il criterio di failover per le LIF di gestione del cluster, dell'intercluster e dei nodi:

```
cluster1::> network interface show -failover
         Logical Home Failover
Failover
Vserver Interface Node:Port Policy
Group
---------- ----------------- ----------------- --------------------
--------
cluster cluster1_clus1 cluster1-1:e0a local-only
cluster
                                      Failover Targets:
  .......
**cluster1 cluster_mgmt cluster1-1:e0m broadcast-domain-wide
Default**
                                      Failover Targets:
  .......
         **IC1 cluster1-1:e0a local-only
Default**
                                      Failover Targets:
         **IC2 cluster1-1:e0b local-only
Default**
                                      Failover Targets:
  .......
**cluster1-1 cluster1-1_mgmt1 cluster1-1:e0m local-only
Default**
                                      Failover Targets:
  ......
**cluster1-2 cluster1-2_mgmt1 cluster1-2:e0m local-only
Default**
                                      Failover Targets:
  ......
```
a. Se i criteri di failover non sono impostati correttamente, modificare il criterio di failover utilizzando network interface modify con il -failover-policy parametro.

```
cluster1::> network interface modify -vserver cluster1 -lif IC1
-failover-policy local-only
```
4. Specificare le LIF richieste per la connessione dati utilizzando vserver services ndmp modify con il preferred-interface-role parametro.

```
cluster1::> vserver services ndmp modify -vserver cluster1 -preferred
-interface-role intercluster, cluster-mgmt, node-mgmt
```
5. Verificare che il ruolo di interfaccia preferito sia impostato per il cluster utilizzando vserver services ndmp show comando.

```
cluster1::> vserver services ndmp show -vserver cluster1
                                 Vserver: cluster1
                           NDMP Version: 4
                            .......
                            .......
               Preferred Interface Role: intercluster, cluster-mgmt, node-
mgmt
```
### **Informazioni sul copyright**

Copyright © 2024 NetApp, Inc. Tutti i diritti riservati. Stampato negli Stati Uniti d'America. Nessuna porzione di questo documento soggetta a copyright può essere riprodotta in qualsiasi formato o mezzo (grafico, elettronico o meccanico, inclusi fotocopie, registrazione, nastri o storage in un sistema elettronico) senza previo consenso scritto da parte del detentore del copyright.

Il software derivato dal materiale sottoposto a copyright di NetApp è soggetto alla seguente licenza e dichiarazione di non responsabilità:

IL PRESENTE SOFTWARE VIENE FORNITO DA NETAPP "COSÌ COM'È" E SENZA QUALSIVOGLIA TIPO DI GARANZIA IMPLICITA O ESPRESSA FRA CUI, A TITOLO ESEMPLIFICATIVO E NON ESAUSTIVO, GARANZIE IMPLICITE DI COMMERCIABILITÀ E IDONEITÀ PER UNO SCOPO SPECIFICO, CHE VENGONO DECLINATE DAL PRESENTE DOCUMENTO. NETAPP NON VERRÀ CONSIDERATA RESPONSABILE IN ALCUN CASO PER QUALSIVOGLIA DANNO DIRETTO, INDIRETTO, ACCIDENTALE, SPECIALE, ESEMPLARE E CONSEQUENZIALE (COMPRESI, A TITOLO ESEMPLIFICATIVO E NON ESAUSTIVO, PROCUREMENT O SOSTITUZIONE DI MERCI O SERVIZI, IMPOSSIBILITÀ DI UTILIZZO O PERDITA DI DATI O PROFITTI OPPURE INTERRUZIONE DELL'ATTIVITÀ AZIENDALE) CAUSATO IN QUALSIVOGLIA MODO O IN RELAZIONE A QUALUNQUE TEORIA DI RESPONSABILITÀ, SIA ESSA CONTRATTUALE, RIGOROSA O DOVUTA A INSOLVENZA (COMPRESA LA NEGLIGENZA O ALTRO) INSORTA IN QUALSIASI MODO ATTRAVERSO L'UTILIZZO DEL PRESENTE SOFTWARE ANCHE IN PRESENZA DI UN PREAVVISO CIRCA L'EVENTUALITÀ DI QUESTO TIPO DI DANNI.

NetApp si riserva il diritto di modificare in qualsiasi momento qualunque prodotto descritto nel presente documento senza fornire alcun preavviso. NetApp non si assume alcuna responsabilità circa l'utilizzo dei prodotti o materiali descritti nel presente documento, con l'eccezione di quanto concordato espressamente e per iscritto da NetApp. L'utilizzo o l'acquisto del presente prodotto non comporta il rilascio di una licenza nell'ambito di un qualche diritto di brevetto, marchio commerciale o altro diritto di proprietà intellettuale di NetApp.

Il prodotto descritto in questa guida può essere protetto da uno o più brevetti degli Stati Uniti, esteri o in attesa di approvazione.

LEGENDA PER I DIRITTI SOTTOPOSTI A LIMITAZIONE: l'utilizzo, la duplicazione o la divulgazione da parte degli enti governativi sono soggetti alle limitazioni indicate nel sottoparagrafo (b)(3) della clausola Rights in Technical Data and Computer Software del DFARS 252.227-7013 (FEB 2014) e FAR 52.227-19 (DIC 2007).

I dati contenuti nel presente documento riguardano un articolo commerciale (secondo la definizione data in FAR 2.101) e sono di proprietà di NetApp, Inc. Tutti i dati tecnici e il software NetApp forniti secondo i termini del presente Contratto sono articoli aventi natura commerciale, sviluppati con finanziamenti esclusivamente privati. Il governo statunitense ha una licenza irrevocabile limitata, non esclusiva, non trasferibile, non cedibile, mondiale, per l'utilizzo dei Dati esclusivamente in connessione con e a supporto di un contratto governativo statunitense in base al quale i Dati sono distribuiti. Con la sola esclusione di quanto indicato nel presente documento, i Dati non possono essere utilizzati, divulgati, riprodotti, modificati, visualizzati o mostrati senza la previa approvazione scritta di NetApp, Inc. I diritti di licenza del governo degli Stati Uniti per il Dipartimento della Difesa sono limitati ai diritti identificati nella clausola DFARS 252.227-7015(b) (FEB 2014).

#### **Informazioni sul marchio commerciale**

NETAPP, il logo NETAPP e i marchi elencati alla pagina<http://www.netapp.com/TM> sono marchi di NetApp, Inc. Gli altri nomi di aziende e prodotti potrebbero essere marchi dei rispettivi proprietari.